### **Security Systems**

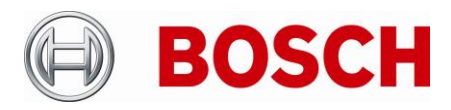

BT-VS BT-VS/XSW-SEC +49 911 93456 0 23-Jun-2022

From Product Management Telephone Grasbrunn

# **Release Letter**

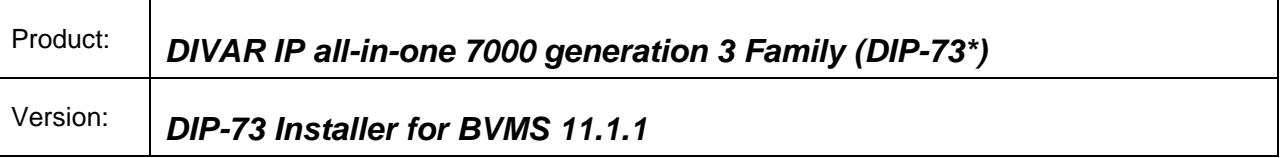

# **1. General**

The Installer combines a number of software components, which are applicable to the above-mentioned product(s). It can be used for initial software installation or as an upgrade of an earlier version, which is already installed on the system.

# **2. Restrictions; Known Issues**

- Access to the administrative BVRAdmin account is necessary in order to install software packages.
- In the initial software installation, BVMS 10.1 and VRM 3.83 entries appear in version selection drop-down menus along with the correct BVMS 11.1.1 and VRM 4.0 options. Choosing these options will only update DIVAR IP Software Center to version 2.0.113. If BVMS 10.1 / VRM 3.83 installation is required, please use the previous DIP-73 Installer for BVMS 10.1.1 MR1package.
- After upgrading from previous version of BVMS or VRM, the Windows list of installed programs might contain both previous and current versions entries for Transcoding service. In fact, only current version of Transcoding service is installed. Uninstalling of what appears to be the older version will uninstall Transcoding service from the DIVAR IP, which should not be done.
- If several BoschAppliance folders are found by the DIVAR IP Software Center application on different drives, the highest version package will be used.

# **3. New subcomponent software versions**

- DIVAR IP Software Center 2.0.113
- BVMS 11.1.1.65
- Video Recording Manager 4.03.0025
- Video Streaming Gateway 8.1.0.59
- Transcoding Service 7.10.0051

### **4. New Features**

#### **BVMS**

• New Video Management System features are listed in the Bosch VMS release notes.

### **Security Systems**

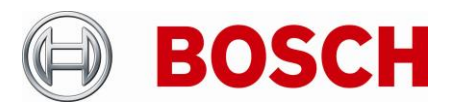

From Product Management Telephone Grasbrunn

BT-VS BT-VS/XSW-SEC +49 911 93456 0 23-Jun-2022

**VRM**

- New VRM features are listed in the VRM release notes. **VSG**
- New VSG features are listed in the VSG release notes.

# **5. Applied Changes / Bug Fixes**

• N/A

# **6. Installation Notes**

### *Initial system setup*

DIVAR IP all-in-one 7000  $3<sup>rd</sup>$  generation products allow for software installation packages to be imported directly during initial system setup. The following steps have to be performed in order to use an updated software installation package on a DIVAR IP all-in-one 7000 3<sup>rd</sup> generation video management appliance:

- Download and unzip the software installation package (for example, DIP-73 Installer for BVMS 11.1.1) archive from [http://www.boschsecurity.com](http://www.boschsecurity.com/)
- Copy the folder structure onto a USB drive, so that BoschAppliance folder is at the root level **Note:** make sure that complete folder structure is copied.
- Connect the USB drive to the DIVAR IP all-in-one 7000 system during initial setup, while logging in as BVRAdmin
- Proceed with the system setup until the DIVAR IP Software Center application is opened. Provide BVRAdmin user credentials.
- In the Operation mode selection screens, choose the software version of the package that shall be installed on the system. Click Install button at the bottom of the page.

Depending on the selected Operation mode, the system might require several reboots. After reboot, log-in into the system and provide credentials to the DIVAR IP Software Center application.

### *Upgrade*

- Download and unzip the software installation package (for example, DIP-73 Installer for BVMS 11.1.1) archive from [http://www.boschsecurity.com](http://www.boschsecurity.com/)
- Copy the folder structure onto a USB drive, so that BoschAppliance folder is at the root level **Note:** make sure that complete folder structure is copied.
- Connect the USB drive to the DIVAR IP all-in-one 7000 system
- Run DIVAR IP Software Center application from the BVMS kiosk mode or from the BVRAdmin user desktop. Provide BVRAdmin user credentials.

### **Security Systems**

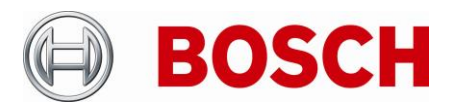

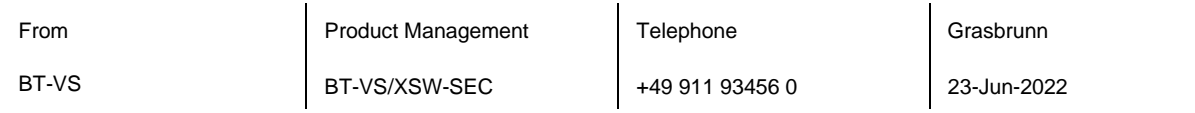

• In the Update and Upgrade screen, inspect currently installed and available for upgrade or update software version, press Upgrade button.

#### **Notes:**

- During initial boot and installation, the system must be connected to a network.

# **7. History**

### **DIP-73 Installer for BVMS 11.0 MR1 subcomponent software versions**

- DIVAR IP Software Center 2.0.113
- BVMS 11.0.0.1025
- Video Recording Manager 4.01.0012
- Video Streaming Gateway 8.0.0.155
- Transcoding Service 7.10.0041

### **DIP-73 Installer for BVMS 11.0 subcomponent software versions**

- DIVAR IP Software Center 2.0.113
- BVMS 11.0.0.1025
- Video Recording Manager 4.00.0070
- Video Streaming Gateway 8.0.0.155
- Transcoding Service 7.10.0041

**DIP-73 Installer for BVMS 10.1.1 subcomponent software versions**

- DIVAR IP Software Center 2.0.104
- BVMS 10.1.1
- Video Recording Manager 3.83.0021
- Video Streaming Gateway 7.2.0.44
- Transcoding Service 07.10.0037